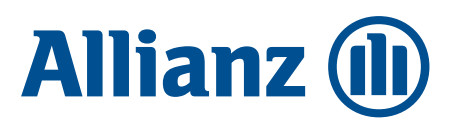

# So geht Impats-Geschäft!

## Für Makler. Von der Anbahnung bis zum Abschluss.

#### **1. Anbahnung**

Erfassen Sie im Gespräch mit dem Firmenkunden alle notwendigen Informationen für die Vorschlagsgenerierung. Wichtig sind z. B.:

- Wie ist die Anzahl der Impatriates und ihrer Familienangehörigen? Wie viele davon unterliegen der gesetzlichen Krankenversicherungspflicht?
- Wie viele Personen sollen zu Beginn versichert werden? Wird die im Gruppenversicherungsvertrag (GV) geforderte Mindestbeteiligung von 10 Impatriates bzw. insgesamt 15 Personen nicht zu Beginn erfüllt, dann wenden Sie sich mit der Information an Corporate Health Solutions (CHS). Basierend auf der Information, wann die Mindestbeteiligung zuverlässig erreicht wird, kann festgestellt werden, ob ein GV dennoch möglich ist.
- Gibt es eine substitutive Vorversicherung bei anderen Versicherern? Falls vorhanden, bitte Höchstversicherungsdauer von 5 Jahren für befristete substitutive Krankenversicherung beachten.
- Welche Tarife sind gewünscht?
- Hinweis: Gibt es für Ihr Maklerhaus noch keine Vermittlernummer speziell für das Impats-Geschäft, dann muss diese im Vorfeld angelegt werden.

#### **2. Vorschlag generieren und Kundengespräch führen**

Generieren Sie das Angebot anhand der Daten selbst mit dem Impats-Rechner oder fordern Sie es alternativ bei CHS an: [chs-bkv@allianz.de.](mailto:chs-bkv%40allianz.de?subject=)

#### **3. Gruppenversicherungsvertrag (GV) erzeugen und versenden**

- Füllen Sie die Checkliste zur Beantragung des GVs aus und senden Sie diese an [chs-bkv@allianz.de](mailto:chs-bkv%40allianz.de?subject=).
- Der erstellte GV wird durch den Key Account Manager (KAM) oder die Vertriebsunterstützung Firmen (VU) an Sie weitergeleitet.
- Lassen Sie GV, SEPA-Mandat, Ergänzende Angaben und Empfangsbestätigung von Ihrem Kunden unterzeichnen. Dieser ist ab Abschluss der Versicherungsnehmer (VN).
- Senden Sie den unterschriebenen GV an den zuständigen KAM oder an die VU, die die interne Einrichtung des GV anstoßen. Sobald dieser aufgesetzt ist, erfolgt eine Rückinformation.

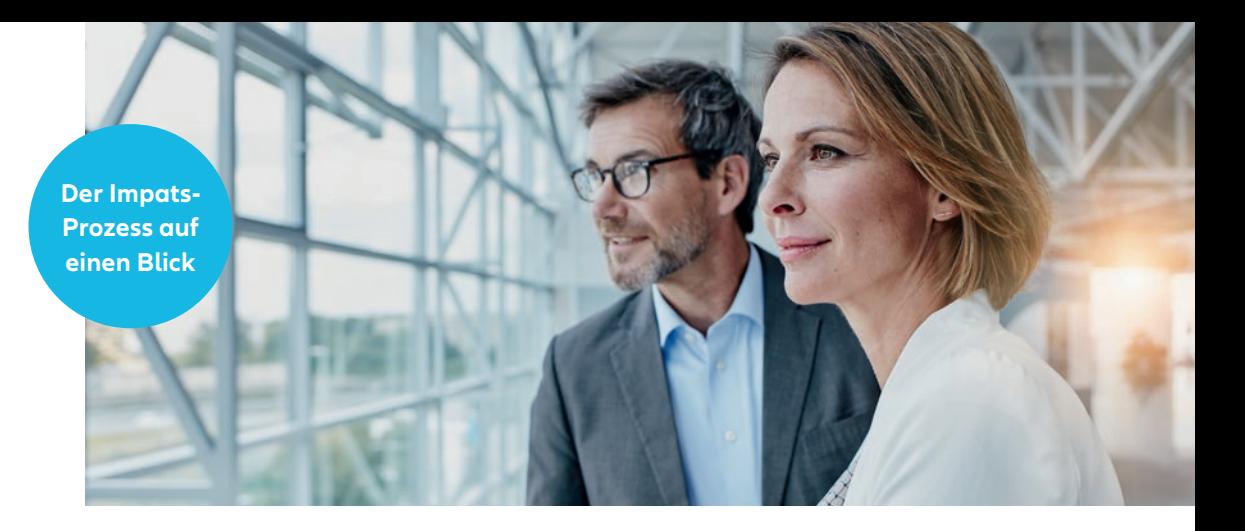

#### **4. Mitarbeiterdaten erfassen**

- Sie erhalten von Allianz Care eine Excel-Datei zur Erfassung der Daten der Impatriates und Angehörigen.
- Senden Sie die vollständig befüllte Liste bitte direkt an [pkv.admin@allianzworldwidecare.com](mailto:pkv.admin%40allianzworldwidecare.com?subject=).
- Aus datenschutzrechtlichen Gründen empfehlen wir hierfür die Verwendung einer sicheren Leitung (z. B. TLS). Alternativ kann bei Anfrage ein Upload-Link zur Verfügung gestellt werden.

#### **5. Einzelverträge der Mitarbeitenden (VP = versicherte Person)**

- Allianz Care verschickt eine E-Mail in englischer Sprache an die VP mit Informationen zum Versicherungsschutz, Versicherungskarte und Zugangsdaten für die MyHealthApp. Falls eine abweichende Sprache gewünscht ist, bitte bei der Anbahnung klären, ob diese verfügbar ist.
- Im Rahmen der Anmeldung leitet Allianz Care die Mitarbeiterdaten eigenständig an die APKV weiter.
- Anschließend wird das Policenpaket für den VN vorbereitet. Das Paket beinhaltet alle relevanten Bescheinigungen für die Impatriates und deren Familienangehörige. (Hinweis: Dieser Prozess kann durch die Datenverarbeitung bei Allianz Care und APKV bis zu 6 Werktage in Anspruch nehmen.)
- Sie erhalten alle Unterlagen digital über das Maklerportal oder können diese über BiPro abrufen.

#### **6. Bestandsänderungen der Einzelverträge**

- Änderungen und Abmeldungen sind direkt vom VN oder Makler über Allianz Care zu kommunizieren: [pkv.admin@allianzworldwidecare.com](mailto:pkv.admin%40allianzworldwidecare.com?subject=). Nutzen Sie hierfür die Excel-Vorlage zur Erfassung der Daten.
- Abmeldungen sollten zum Zeitpunkt der Abreise des Impatriates mitgeteilt werden, spätestens jedoch einen Monat danach.
- Impatriates, die aus dem Arbeitsverhältnis des Arbeitgebers (VN) ausscheiden, aber trotzdem in Deutschland bleiben, können das Versicherungsverhältnis zu den Bedingungen der Einzelversicherung fortsetzen. Der Antrag auf Weiterversicherung sollte innerhalb von 2 Monaten nach der Abmeldung bei der APKV eingehen.

### **ALLIANZ PRIVATE KRANKENVERSICHERUNGS-AG**